# ESCUELA SUPERIOR POLITÉCNICA DEL LITORAL

## **Facultad de Ingeniería en Electricidad y Computación**

"Separación de Flauta Dulce de un Archivo de Audio Compuesto por Piano y Flauta Dulce "

## **REPORTE DE GRADUACIÓN**

Previa a la obtención del Título de:

# **INGENIERO EN ELECTRÓNICA Y TELECOMUNICACIONES**

Presentada por:

Víctor Morales Benítez Valentino López Fuentes GUAYAQUIL – ECUADOR

> AÑO 2009

## AGRADECIMIENTO

Agradecemos:

En primer lugar a Dios por la fuerza y sabiduría necesaria para culminar con éxito este trabajo.

A todas aquellas personas que de una u otra manera han contribuido para que la culminación de nuestra carrera sea una realidad.

## **DEDICATORIA**

A Dios,

A mis padres porque sacrificando

Su propio bienestar me han

apoyado

De manera incondicional a lo largo

De mi vida estudiantil,

A mi hermana,

A mis familiares y amigos.

VÍCTOR MORALES BENÍTEZ

A mis padres por su apoyo

incondicional

para salir adelante y ayudarme a

terminar

mi carrera.

VALENTINO LÓPEZ

# DECLARACIÓN EXPRESA

"La responsabilidad del contenido de este PROYECTO, nos corresponde exclusivamente; y el patrimonio intelectual de la misma a la ESCUELA SUPERIOR POLITECNICA DEL LITORAL"

(Reglamento de Graduación de la ESPOL)

Víctor E. Morales Benítez

Valentino S. López Fuentes

# TRIBUNAL DE GRADUACIÓN

MSc. Patricia Chávez DIRECTORA DEL PROYECTO

**\_\_\_\_\_\_\_\_\_\_\_\_\_\_\_\_\_\_\_\_\_\_\_\_\_\_\_** 

Ing. Rebeca Estrada PROFESOR DESIGNADO

\_\_\_\_\_\_\_\_\_\_\_\_\_\_\_\_\_\_\_\_\_\_\_\_\_\_

#### **RESUMEN**

<span id="page-5-0"></span>El siguiente trabajo trata de resolver la separación de sonidos dentro de un archivo de audio.

Se explica la teoría del sonido de los instrumentos musicales, que es lo que permite diferenciar un instrumento de otro y que problema se tienen cuando se tocan varios instrumentos a la vez.

Se explica cómo podemos usar los filtros digitales para logar la separación y cuáles son los problemas que se tienen al usar los filtros convencionales.

Se muestran algunas técnicas de filtrado desarrolladas usando MATLAB sin emplear filtros convencionales.

## **INDICE GENERAL**

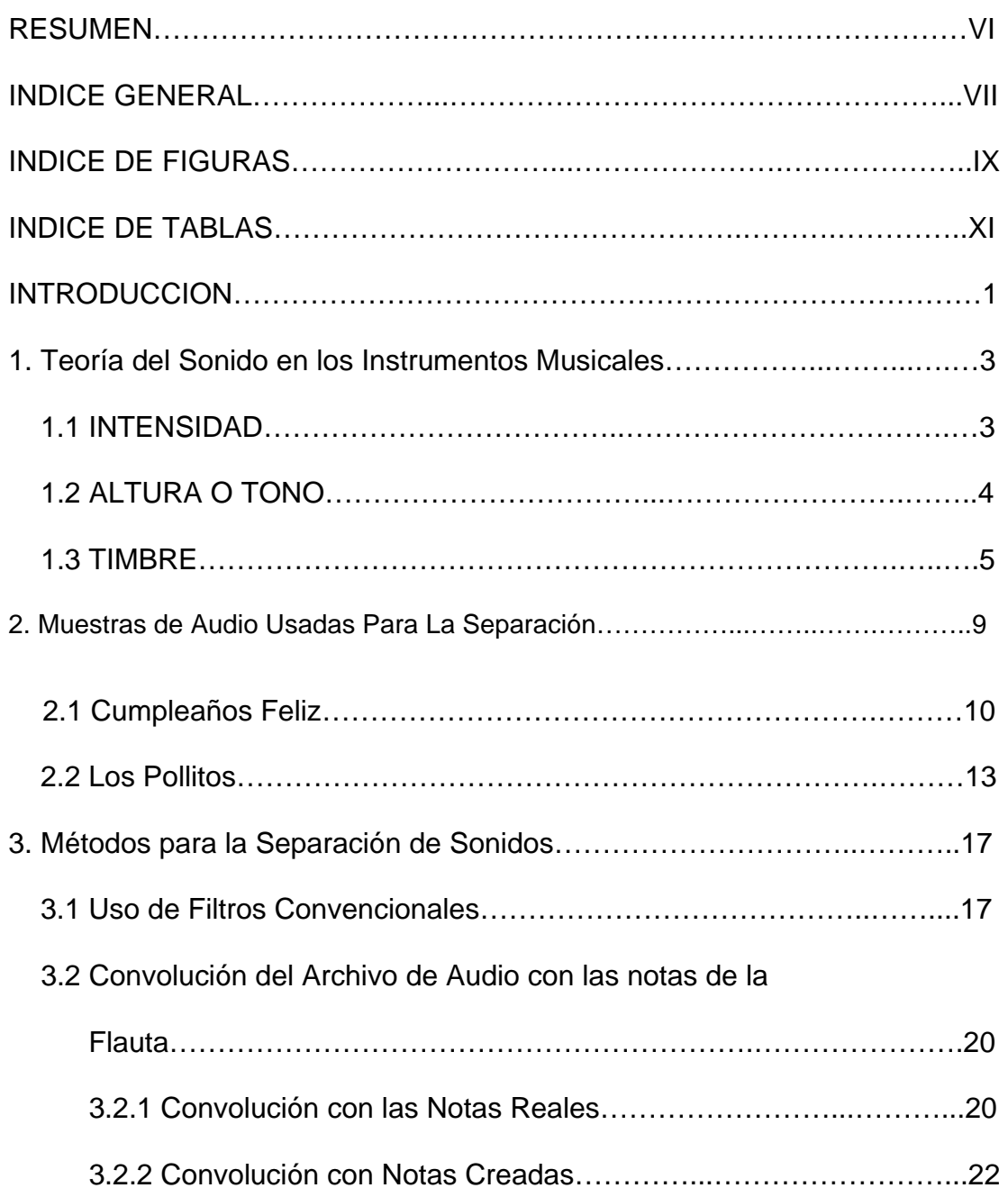

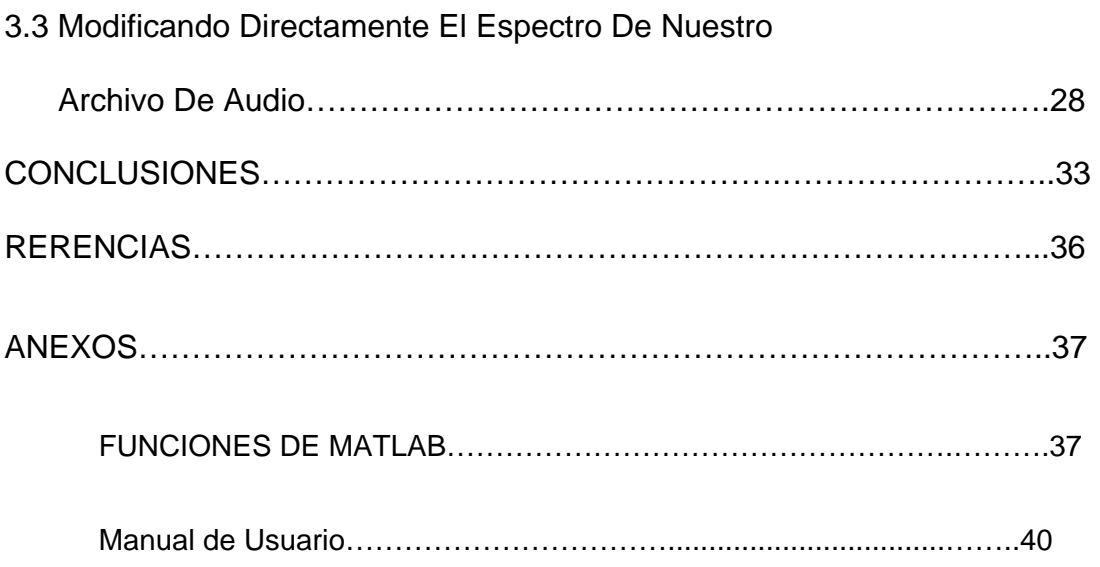

## **INDICE DE FIGURAS**

<span id="page-8-0"></span>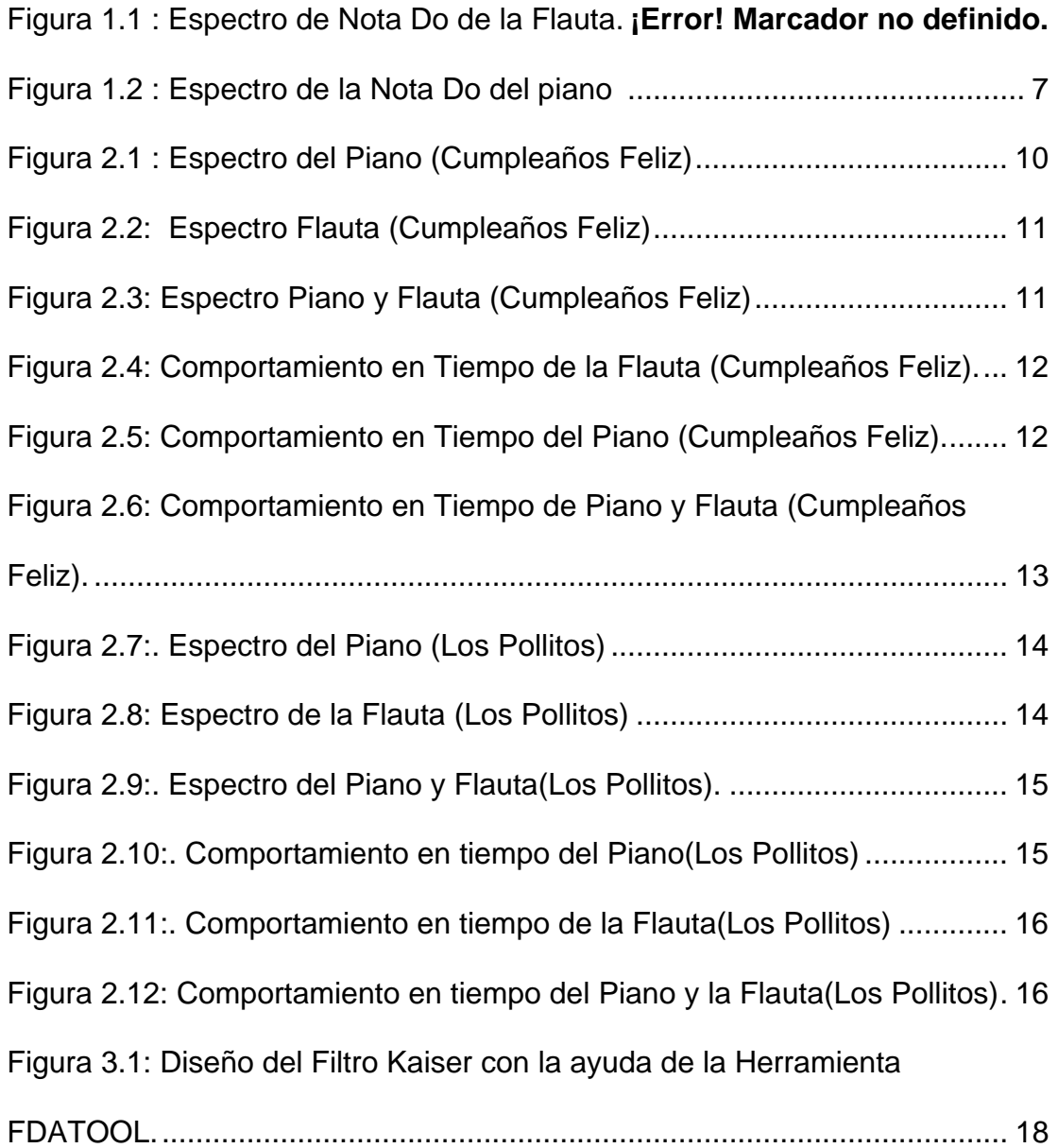

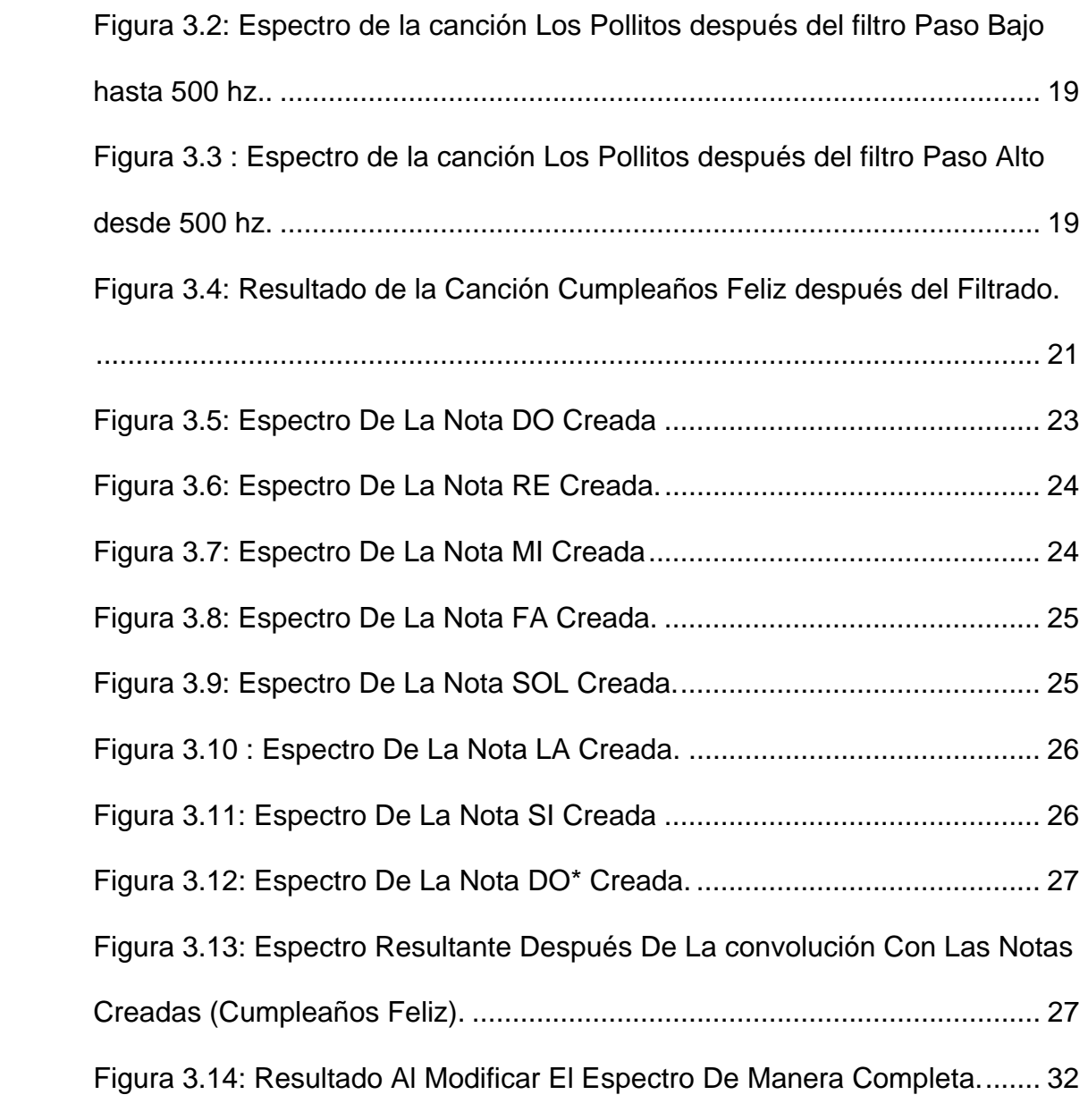

## <span id="page-10-0"></span>**INDICE DE TABLAS**

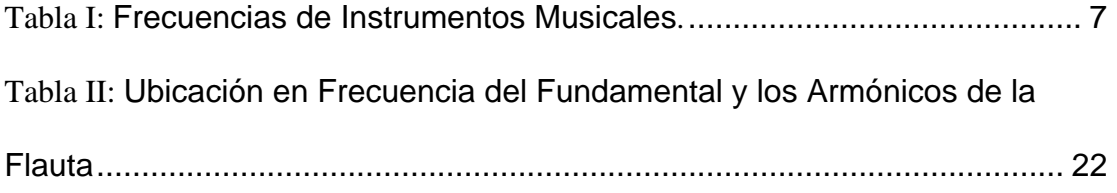

## **INTRODUCCIÓN**

<span id="page-11-0"></span>En la actualidad no existe ningún software que permita la separación de los instrumentos dentro de una pieza musical. Y esto sería de gran ayuda para las personas que estudian música ya que poder escuchar un solo instrumento a la vez permitiría saber que arreglos se han hecho para ese único instrumento. También otra aplicación sería separar la voz de toda la pieza musical y esto serviría como un karaoke y sería mejor que cualquier otro que exista en el mercado ya que sería con la instrumentación original de la canción que queremos.

La separación es verdaderamente compleja, y se necesitan técnicas y conocimiento teóricos muy avanzados, por lo que en este trabajo se hace una separación muy básica de instrumentos musicales. Para nuestro proyecto hemos condicionado nuestros archivos de audio; han sido creados por nosotros y con sólo dos instrumentos que son el piano y la flauta dulce; las piezas que se han grabado se trató que los instrumentos toquen en octavas musicales separadas para evitar que las notas se traslapen en frecuencia y así facilitar la separación.

Toda el procesamiento digital se lo ha hecho con la ayuda del software MATLAB 2007A.

Se han utilizado tres técnicas para la separación que son:

- 1. Diseñar filtros convencionales con la ayuda de la herramienta FDATOOL .
- 2. Convolucionar nuestro archivo de música con el espectro de cada una de las notas de la flauta.
- 3. Modificar directamente el espectro de nuestra señal de audio y así se seleccionar sólo los rangos de frecuencias que sean parte del sonido de la flauta.

# **CAPÍTULO 1**

## <span id="page-13-0"></span>**1. Teoría del Sonido en los Instrumentos Musicales.**

Cualquier sonido sencillo, como una nota musical, puede describirse en su totalidad especificando tres características de su percepción: el tono, la intensidad y el timbre. Estas características corresponden exactamente a tres características físicas: la frecuencia, la amplitud y la composición armónica o forma de onda.

Intensidad (Depende de la amplitud): Distingue un sonido fuerte de uno débil. Tono (Depende de la frecuencia): Distingue a un sonido agudo (tono alto) de un sonido grave (tono bajo).

Timbre (Depende de la forma de onda): Distingue dos sonidos de la misma intensidad y tono, pero producido por distintas fuentes.

#### **1.1 INTENSIDAD:**

La distancia a la que se puede oír un sonido depende de su intensidad, que es el flujo medio de energía por unidad de área perpendicular a la dirección de propagación. En el caso de ondas

<span id="page-14-0"></span>esféricas que se propagan desde una fuente puntual, la intensidad es inversamente proporcional al cuadrado de la distancia, suponiendo que no se produzca ninguna pérdida de energía debido a la viscosidad, la conducción térmica u otros efectos de absorción. Por ejemplo, en un medio perfectamente homogéneo, un sonido será nueve veces más intenso a una distancia de 100 metros que a una distancia de 300 metros. En la propagación real del sonido en la atmósfera, los cambios de propiedades físicas del aire como la temperatura, presión o humedad producen la amortiguación y dispersión de las ondas sonoras, por lo que generalmente la ley del inverso del cuadrado no se puede aplicar a las medidas directas de la intensidad del sonido.

#### **1.2 ALTURA O TONO:**

Cada sonido se caracteriza por su velocidad específica de vibración, que impresiona de manera peculiar al sentido auditivo. Esta propiedad recibe el nombre de tono.

Los sonidos de mayor o menor frecuencia se denominan respectivamente, agudos o graves; términos relativos, ya que entre <span id="page-15-0"></span>los tonos diferentes un de ellos será siempre más agudo que el otro y a la inversa.

#### **1.3 TIMBRE:**

Si se toca el situado sobre el do central en un violín, un piano y un diapasón, con la misma intensidad en los tres casos, los sonidos son idénticos en frecuencia y amplitud, pero muy diferentes en timbre. De las tres fuentes, el diapasón es el que produce el tono más sencillo, que en este caso está formado casi exclusivamente por vibraciones con frecuencias de 440 Hz. Debido a las propiedades acústicas del oído y las propiedades de resonancia de su membrana vibrante, es dudoso que un tono puro llegue al mecanismo interno del oído sin sufrir cambios. La componente principal de la nota producida por el piano o el violín también tiene una frecuencia de 440 Hz. Sin embargo, esas notas también contienen componentes con frecuencias que son múltiplos exactos de 440 Hz, los llamados tonos secundarios, como 880, 1.320 o 1.760 Hz. Las intensidades concretas de esas otras componentes, los llamados armónicos, determinan el timbre de la nota.

En la figura 1.1 se puede ver el espectro de la nota DO de una flauta dulce, como se puede observar la frecuencia fundamental

<span id="page-16-0"></span>está alrededor de los 520 Hz y también sus armónicos en frecuencias de más de 1000 Hz.

En la figura 1.2 se puede ver el espectro de la nota DO de un piano, como se puede observar la frecuencia fundamental está alrededor de los 250 hz y también sus armónicos en frecuencias de más de 500 Hz. Si comparamos los dos espectros mostrados nos damos cuenta que hay frecuencias que se traslapan alrededor de los 500 H z.

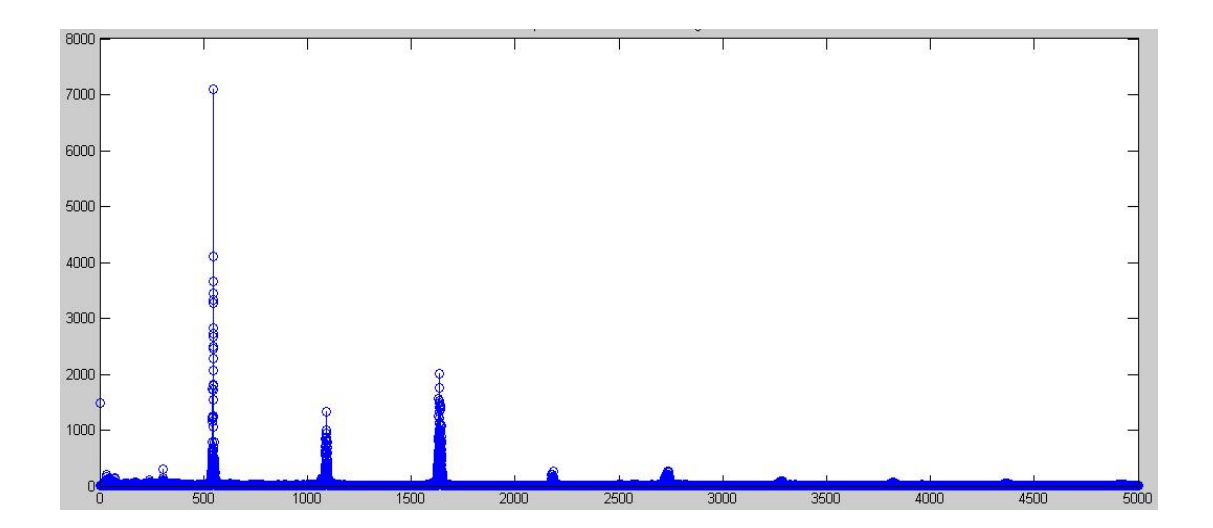

**Fig.1.1 Espectro de Nota Do de la Flauta** 

<span id="page-17-0"></span>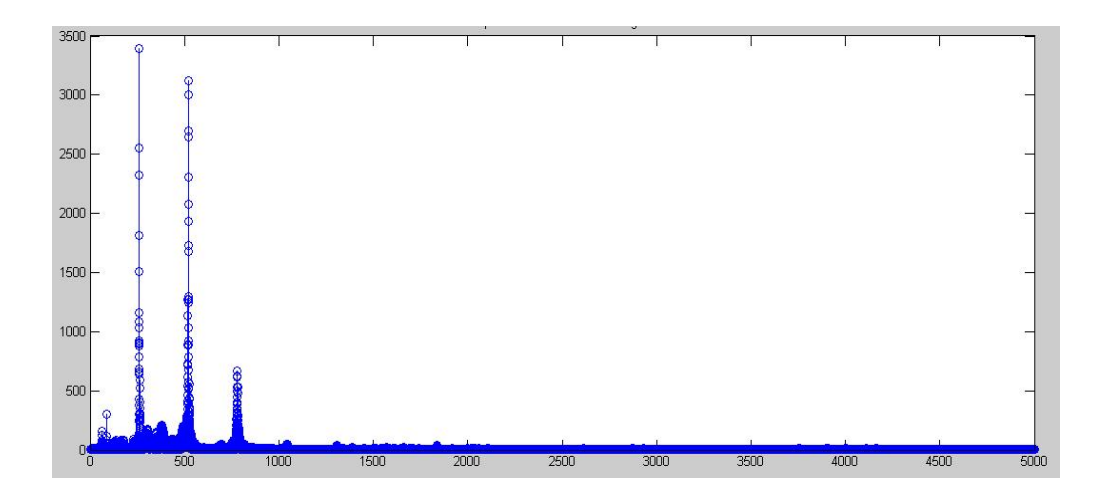

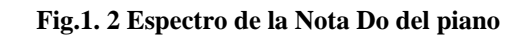

En la siguiente tabla se muestra los instrumentos musicales con sus respectivas frecuencias fundamentales y también la de sus armónicos.

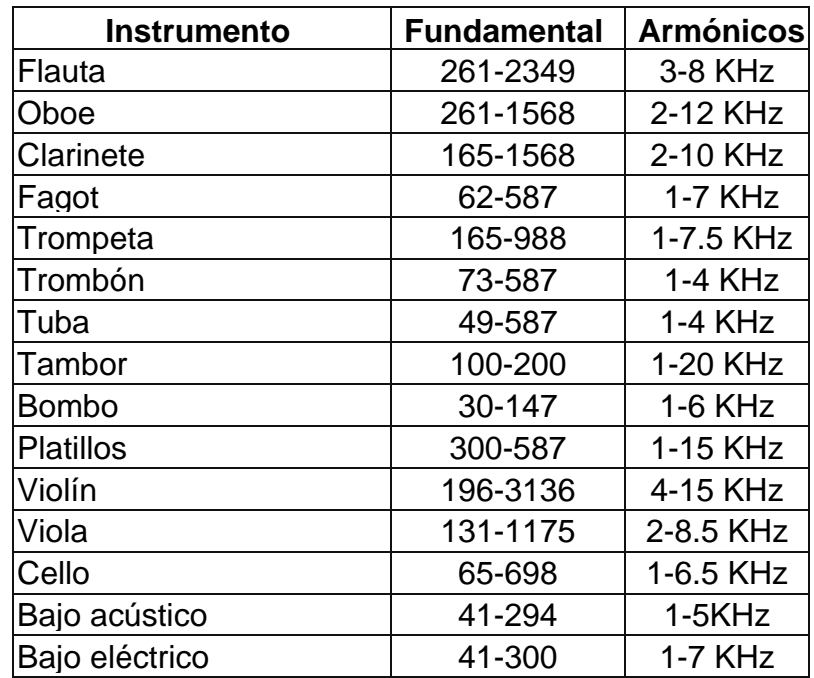

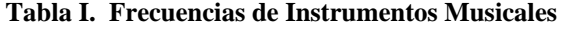

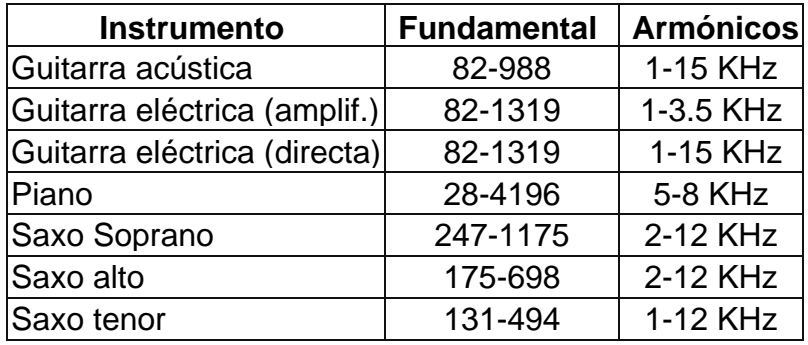

Como se mostró en la Tabla I casi todos los instrumentos tienen frecuencias que se traslapan ya sea en su frecuencia fundamental o en sus armónicos y esto es un gran problema al momento de separar ya que al filtrar rangos de frecuencias no se va a poder fácilmente separar cada instrumento sino que al aplicar filtros se recuperarían un conjuntos de instrumentos y no uno solo como fuese lo esperado.

Para este proyecto lo que se hizo fue grabar canciones con sólo dos instrumentos (Piano y Flauta) y tratando que estos dos instrumentos estén tocando en octavas que tengan bastante separación en frecuencia, es decir, uno que toqué notas muy agudas y el otro notas graves con la finalidad de evitar lo menor posible que se traslapen frecuencias de los dos instrumentos.

# **CAPÍTULO 2**

## <span id="page-19-0"></span>**2. Muestras de Audio Usadas Para La Separación**

La flauta dulce tiene muy pocas notas por lo que las muestras de audio son canciones infantiles. La flauta realiza la melodía y el piano realiza el acompañamiento.

Las melodías grabadas son:

Los Pollitos.

Cumpleaños Feliz.

Se anexan los espectros de las melodías grabadas, tanto para el piano como para la flauta por separado y los dos tocando a la vez.

### <span id="page-20-0"></span>**2.1 Cumpleaños Feliz**

Por la observación del rango de frecuencias en las figura 2.1 y 2.2 se concluye que va a existir rangos de frecuencias que se traslapen. Este genera un gran problema al momento de la separación. En la figura 2.3 observamos el espectro de los dos instrumentos tocando a la vez.

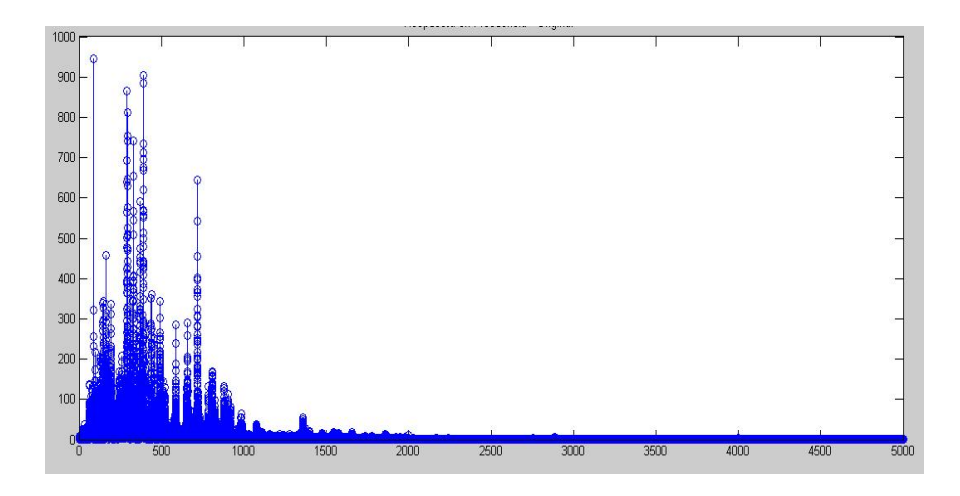

**Fig.2.1 Espectro del Piano (Cumpleaños Feliz)** 

<span id="page-21-0"></span>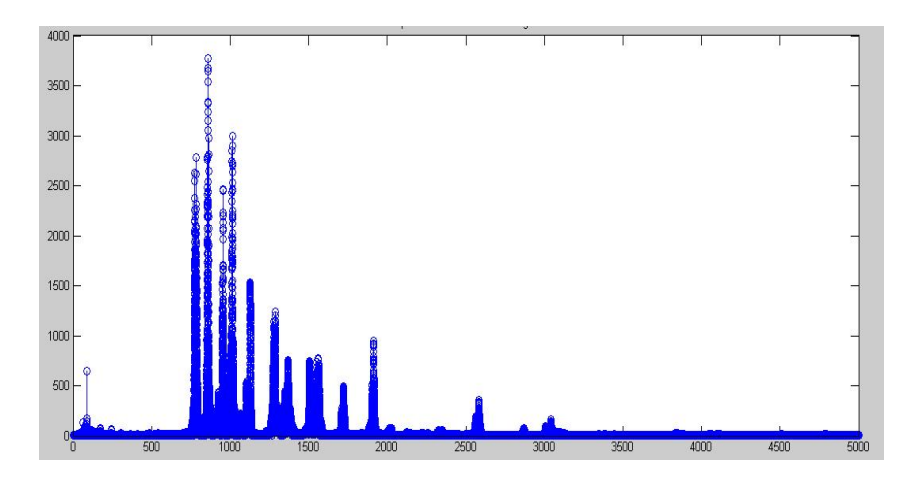

**Fig.2.2 Espectro Flauta (Cumpleaños Feliz)** 

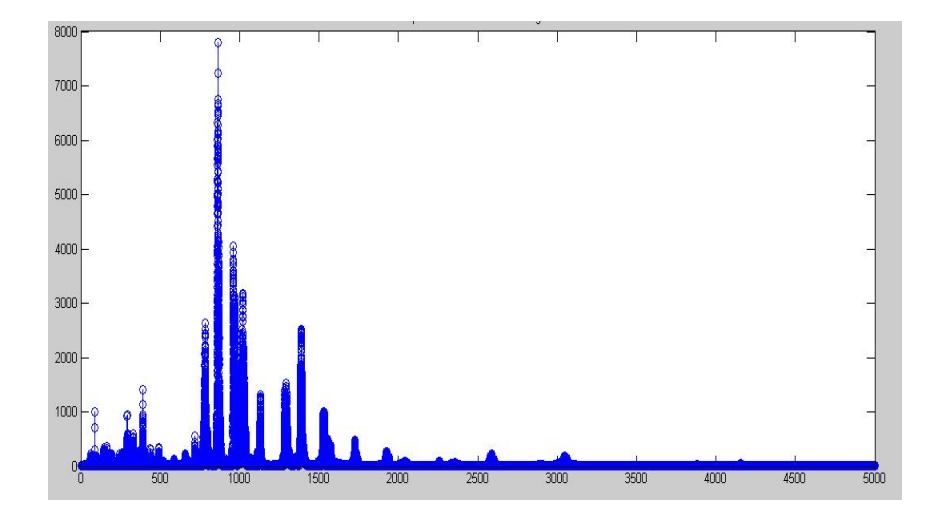

**Fig.2.3 Espectro Piano y Flauta (Cumpleaños Feliz)** 

<span id="page-22-0"></span>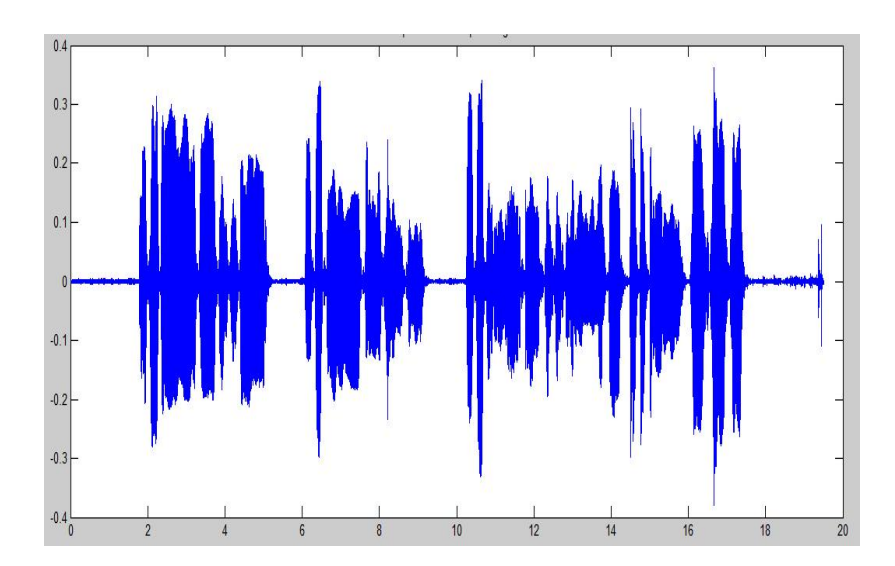

**Fig.2.4 Comportamiento en Tiempo de la Flauta** 

**(Cumpleaños Feliz)** 

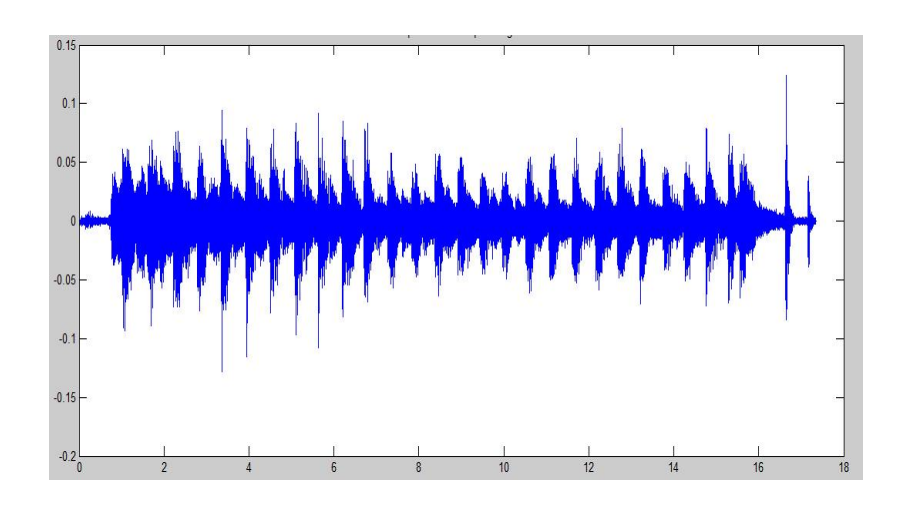

**Fig.2.5 Comportamiento en Tiempo del Piano** 

**(Cumpleaños Feliz)** 

<span id="page-23-0"></span>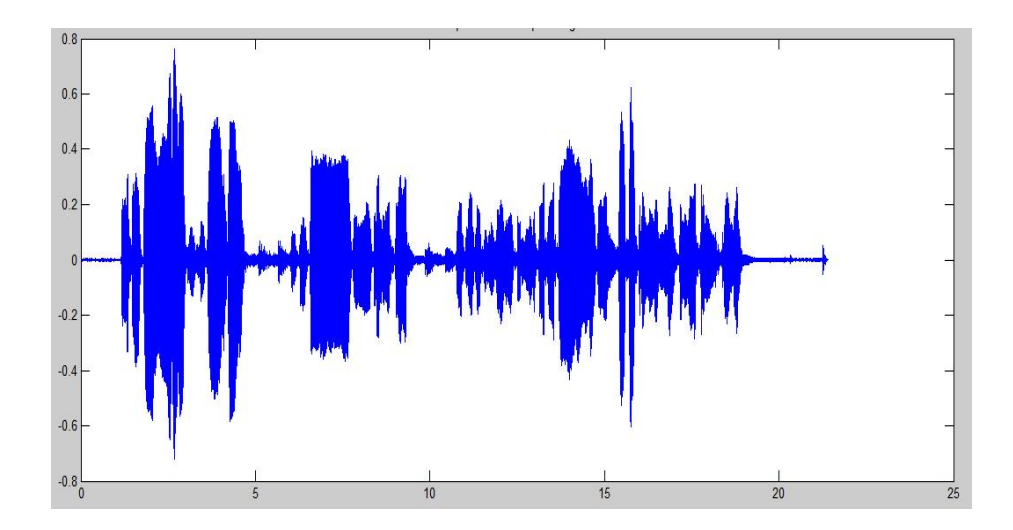

**Fig.2.6 Comportamiento en Tiempo de Piano y Flauta (Cumpleaños Feliz)** 

#### **2.2 Los Pollitos**

Por la observación del rango de frecuencias en las figura 2.7 y 2.8 se concluye que va a existir rangos de frecuencias que se traslapen. Este genera un gran problema al momento de la separación. En la figura 2.9 observamos el espectro de los dos instrumentos tocando a la vez.

<span id="page-24-0"></span>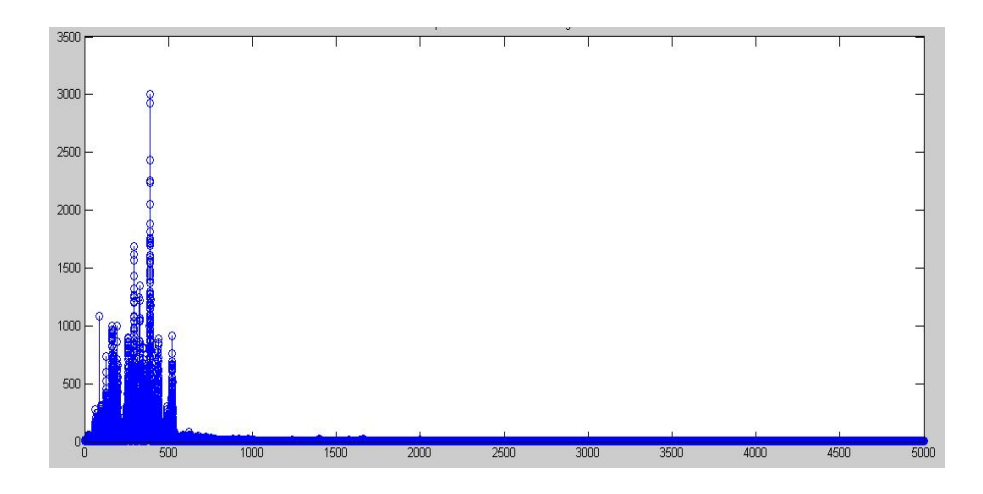

**Fig.2.7 Espectro del Piano (Los Pollitos)** 

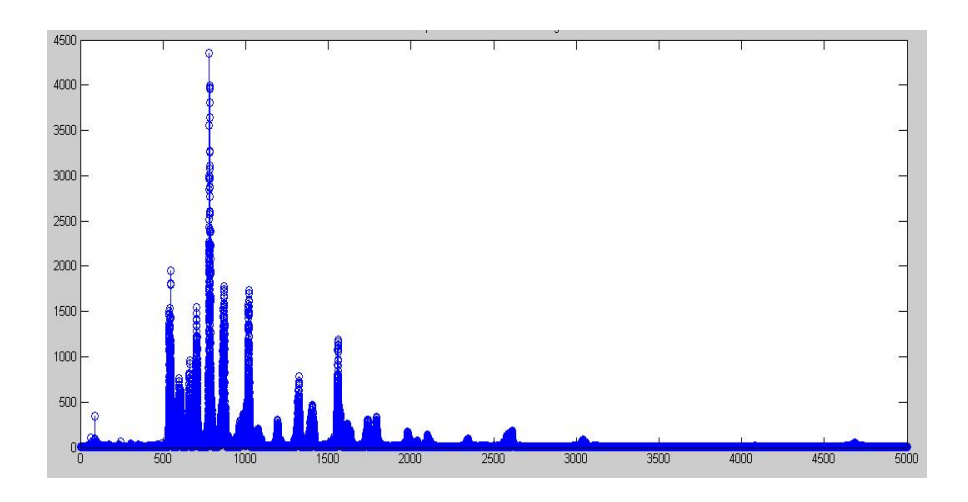

**Fig.2.8 Espectro de la Flauta (Los Pollitos)** 

<span id="page-25-0"></span>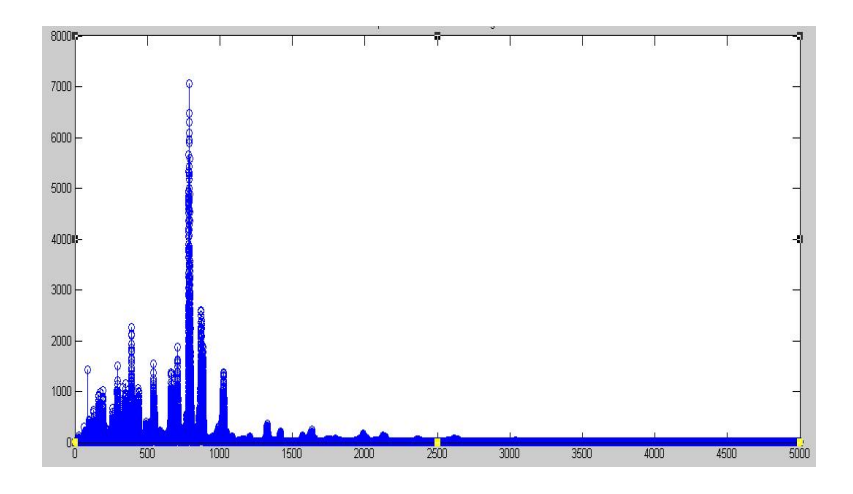

 **Fig.2.9 Espectro del Piano y Flauta (Los Pollitos)** 

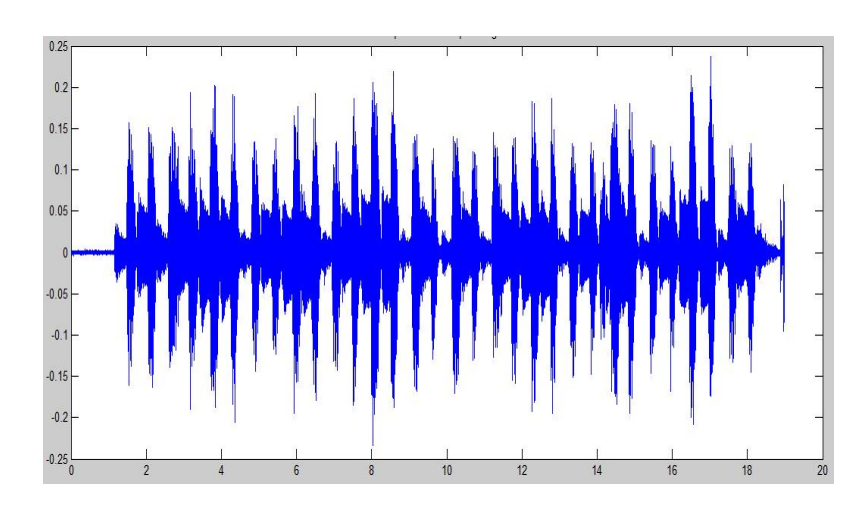

**Fig.2.10 Comportamiento en Tiempo del Piano (Los pollitos)** 

<span id="page-26-0"></span>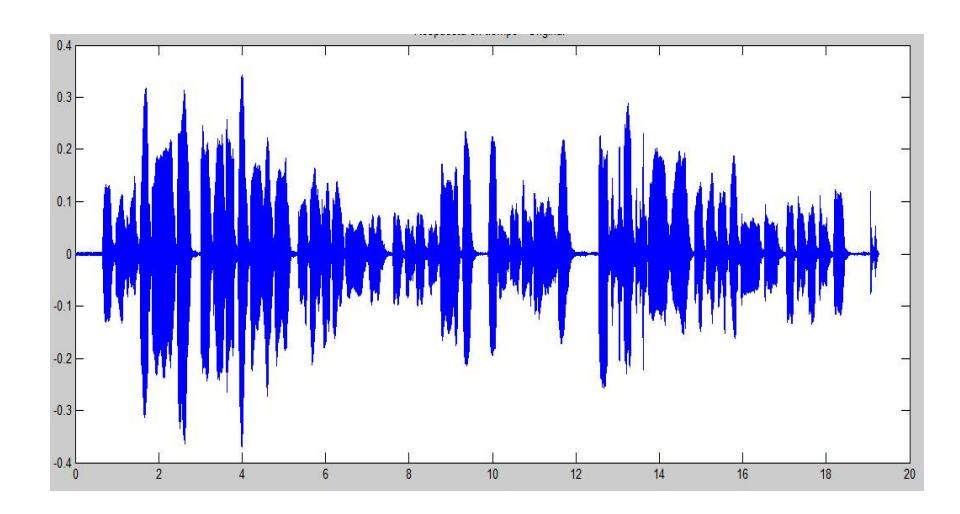

**Fig.2.11 Comportamiento en Tiempo de la Flauta (Los pollitos)** 

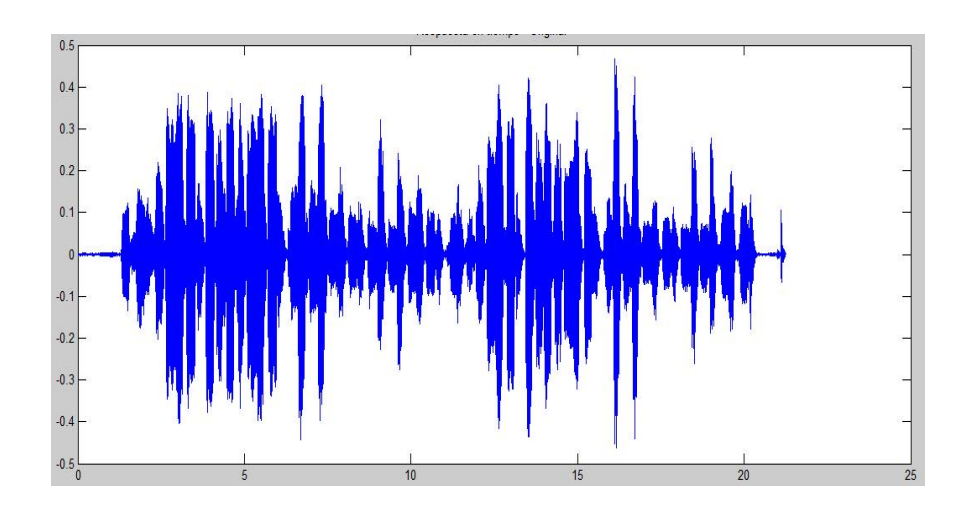

 **Fig.2.12 Comportamiento en Tiempo del Piano y la Flauta (Los pollitos)** 

# **CAPÍTULO 3**

### <span id="page-27-0"></span>**3. Métodos para la Separación de Sonidos**

### **3.1 Uso de Filtros Convencionales**

El primer experimento para la recuperación de la flauta de uno de los archivos de música, fue la utilización de uno de los filtros con los que cuenta MATLAB que tiene las siguientes características:

- Filtro: KAISER.
- Tipo: Ventana.
- Orden: 128.

Para diseñar este filtro se utilizó la herramienta FDATOOL de MATLAB.

La herramienta FDATOOL se nuestra en la figura 3.1

<span id="page-28-0"></span>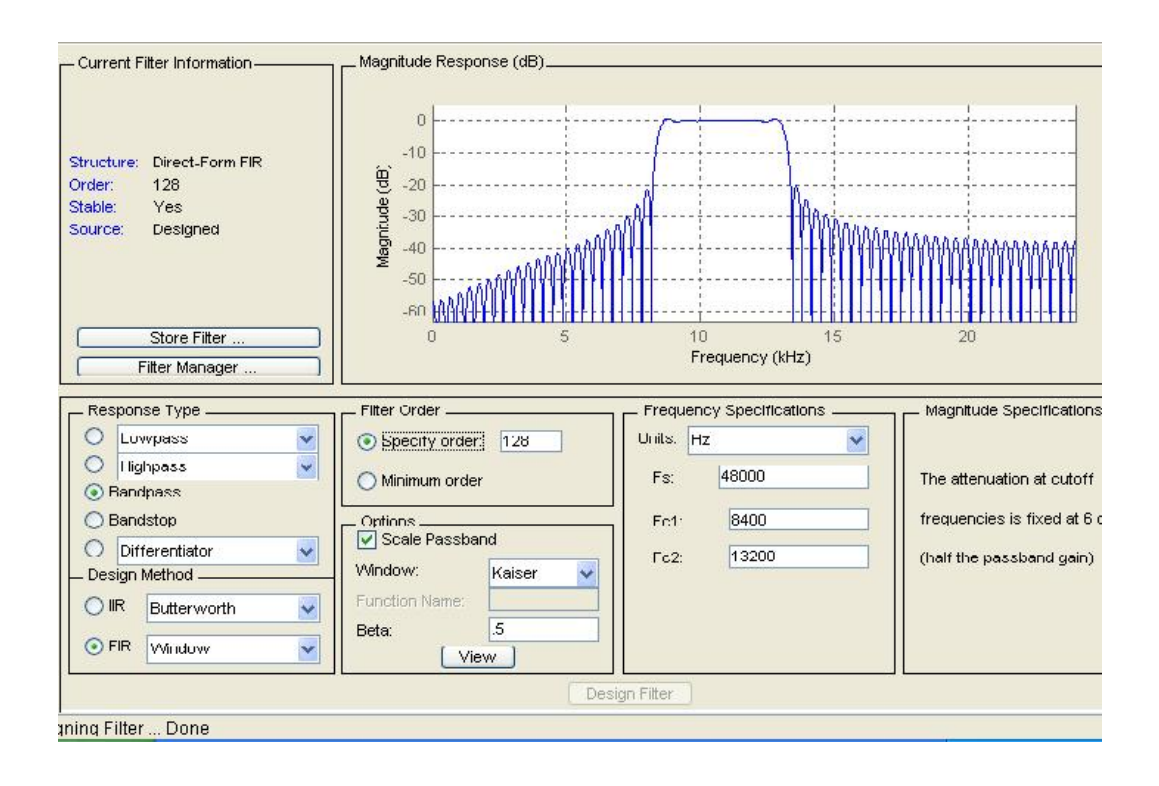

**Fig.3.1 Diseño del Filtro Kaiser con la ayuda de la Herramienta FDATOOL** 

Los archivos de audio que se grabó se trató de separarlos bastante en frecuencia y se hicieron dos filtros uno para la flauta donde ésta tenía mayor potencia y se hizo lo mismo para el sonido del piano. Si analizamos el espectro de la canción los pollitos en las figuras 2.7 y 2.8 nos damos cuenta que el piano tiene sus frecuencias con mayor potencia en el rango de 0 a 500 Hz y la flauta en el rango de 500 a 2500 Hz; razón por la cual se crearon dos filtros un Paso <span id="page-29-0"></span>Banda para el piano y un Paso Alto para la Flauta con las respectivas frecuencias de cada uno.

Se obtuvieron los siguientes resultados:

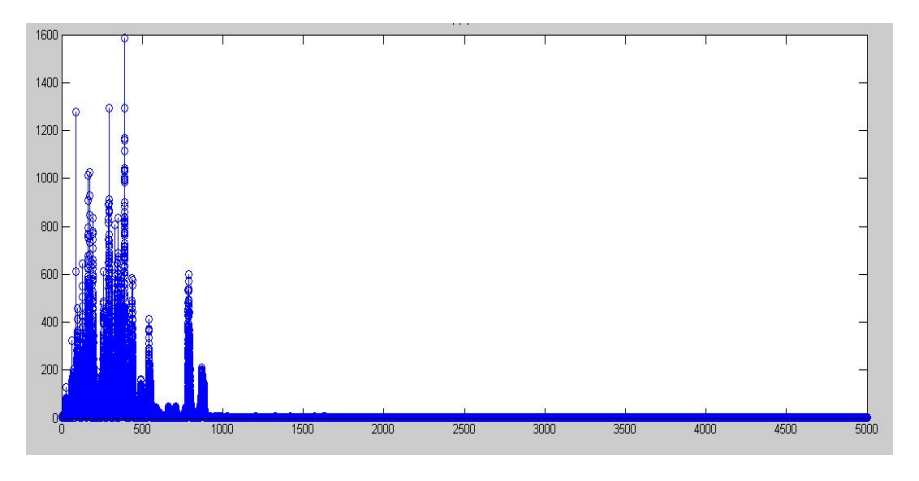

**Fig.3.2 Espectro de la canción Los Pollitos después del filtro Paso Bajo** 

#### **hasta 500 hz.**

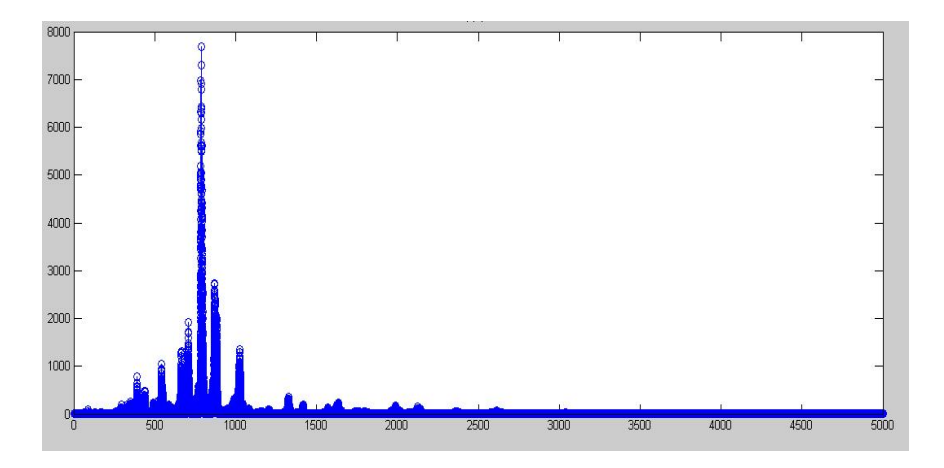

**Fig.3.3 Espectro de la canción Los Pollitos después del filtro Paso Alto** 

**desde 500 hz.** 

<span id="page-30-0"></span>Como se observa en la figura en las figuras 3.2 y 3.3 a pesar que aplicamos los filtros Paso Bajo y Paso Alto aun se siguen viendo componentes de armónicos que no se esperaban y al momento de reproducir cada uno de los archivos de audio se va a escuchar aun presente el instrumento que queríamos eliminar.

Se intentó aplicar dos veces cada filtro pero se perdía la calidad del sonido y tampoco se pudo eliminar el otro instrumento.

#### **3.2 Convolución del Archivo de Audio con las notas de la Flauta.**

La idea básica es buscar crear un tipo de filtro más selectivo que el anterior, y no habría un mejor filtro que las propias notas de la flauta. Con esta idea se hicieron dos experimentos:

#### **3.2.1Convolución con las Notas Reales.**

Se grabó cado una de las notas de la flauta por separado por un corto instante de tiempo y a cada de una de ellas se las normalizó con el objetivo que al convolucionar no produzcan ninguna ganancia. Cada sonido de la flauta se convolucionó por separado con el archivo original de <span id="page-31-0"></span>música y al final se hizo una suma de cada resultado de convolución para así obtener la flauta filtrada.

A continuación se muestran los resultados obtenidos:

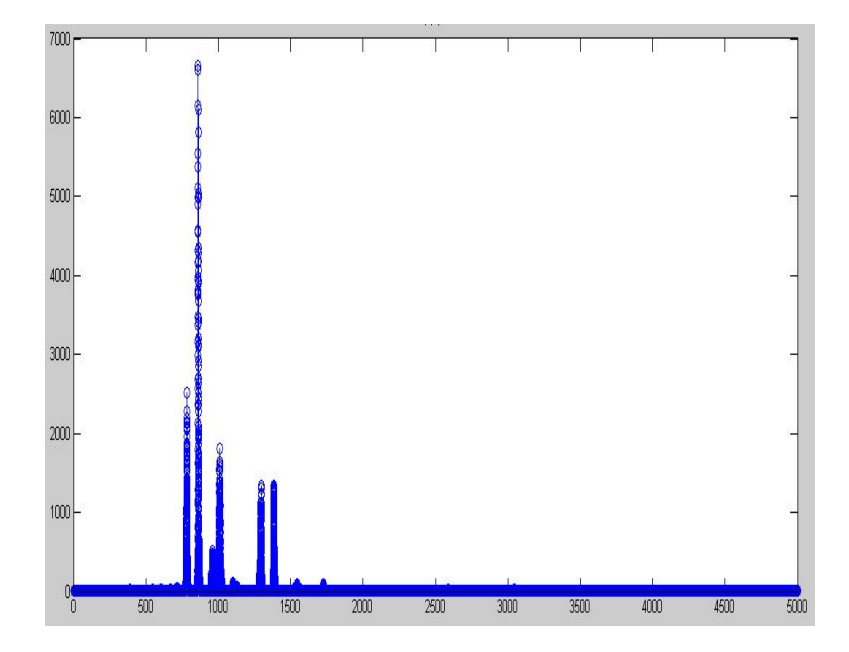

**Fig3.4. Resultado de la Canción Cumpleaños Feliz después del Filtrado** 

En el resultado se observa que la mayoría de los componentes de la flauta fueron eliminados y esto hace <span id="page-32-0"></span>que al momento de escuchar se pierda la calidad del sonido de la flauta. El tiempo procesamiento es bastante largo, alrededor de diez a quince minutos.

#### **3.2.2 Convolución con Notas Creadas.**

Se analizó en que ubicación en frecuencia está cada uno de los componentes de cada una de las notas de la flauta y se creó una reconstrucción de cada una de ellas. Al crearlas nosotros mismos podemos darle a los componentes el ancho que deseamos y así poder ser más selectivos. Las notas creadas tienen la amplitud de la unidad con el objetivo que no produzca ninguna ganancia en el resultado del espectro.

En la Tabla II se muestra la ubicación en frecuencia de cada fundamental y de los armónicos de la flauta.

| Nota | Fundamental | 1re           | 2do Armónico (Hz) | 3er Armónico (Hz) |
|------|-------------|---------------|-------------------|-------------------|
|      | (Hz)        | Armónico (Hz) |                   |                   |
| Do   | 539-554     | 1080-1100     | 1625-1650         | 2170-2195         |
| Re   | 596-615     | 1195-1211     | 1794-1840         | 2390-2450         |
| Mi   | 655-684     | 1325-1349     | 1985-2030         | 2650-2690         |
| Fa   | 694-721     | 1390-1432     | 2100-2160         | 2805-2865         |

**Tabla II Ubicación en Frecuencia del Fundamental y los Armónicos de la Flauta** 

<span id="page-33-0"></span>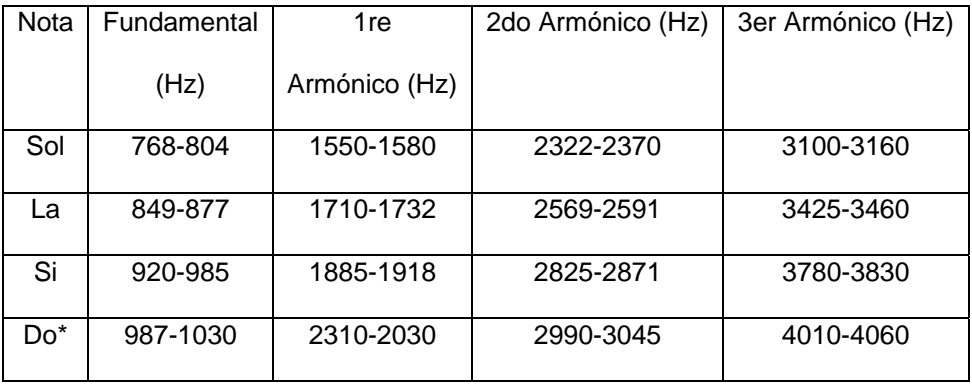

Las notas creadas muestran el siguiente espectro:

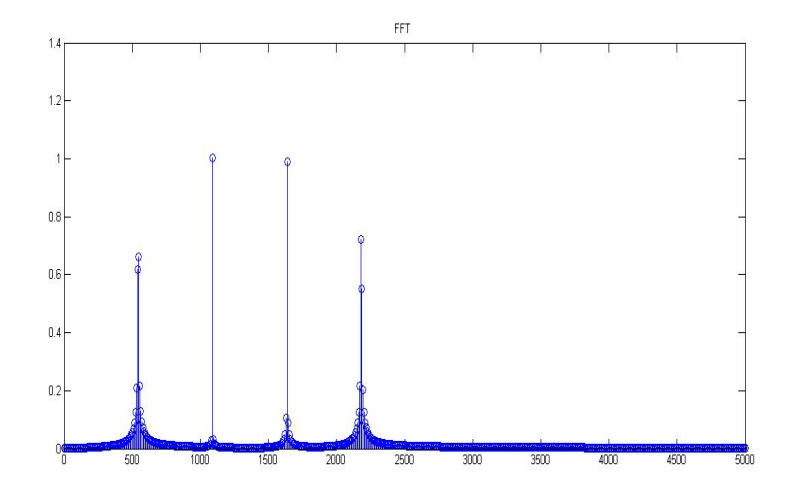

**Fig.3.5 Espectro De La Nota DO Creada** 

<span id="page-34-0"></span>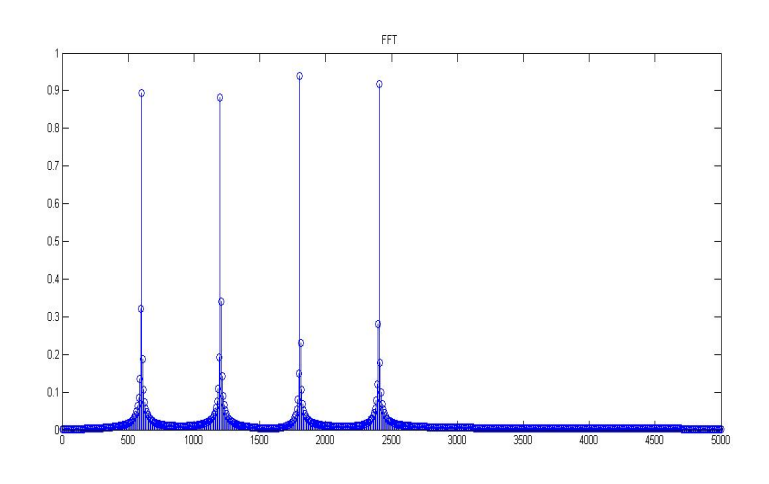

**Fig.3.6 Espectro De La Nota RE Creada** 

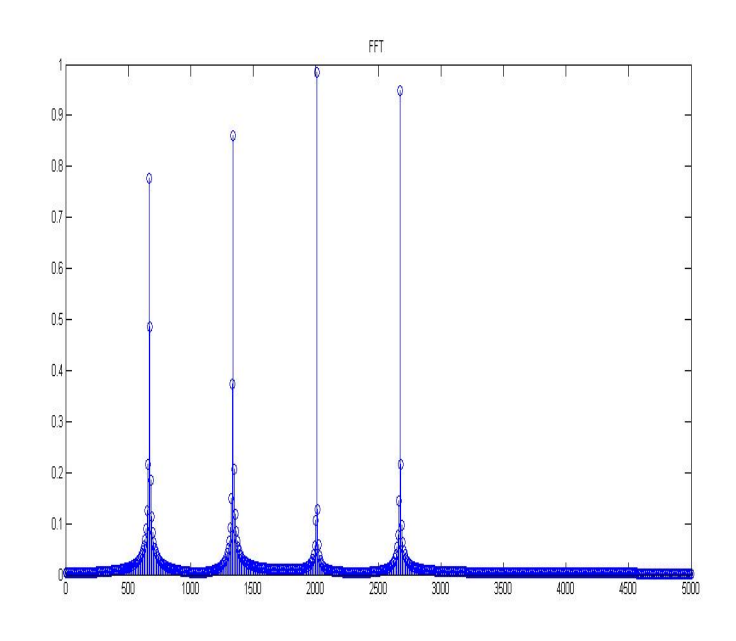

**Fig.3.7 Espectro de la Nota MI creada** 

<span id="page-35-0"></span>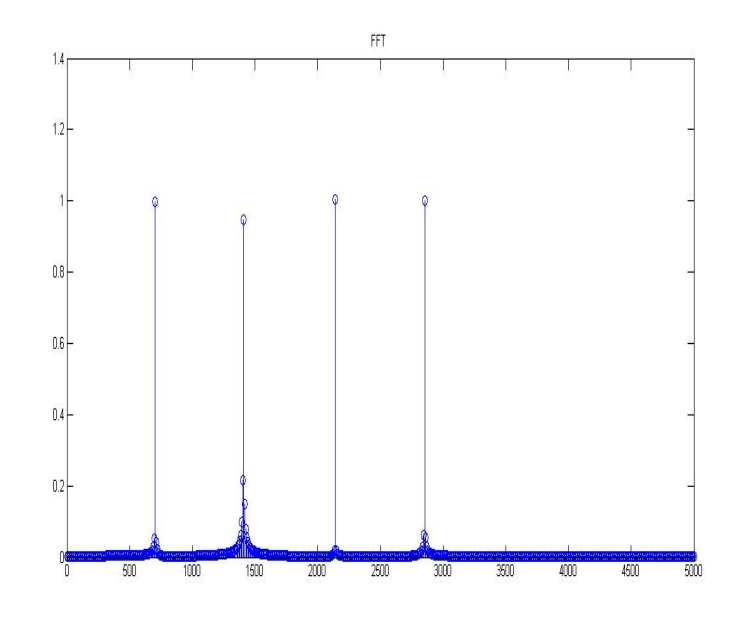

**Fig.3.8 Espectro de la Nota FA Creada** 

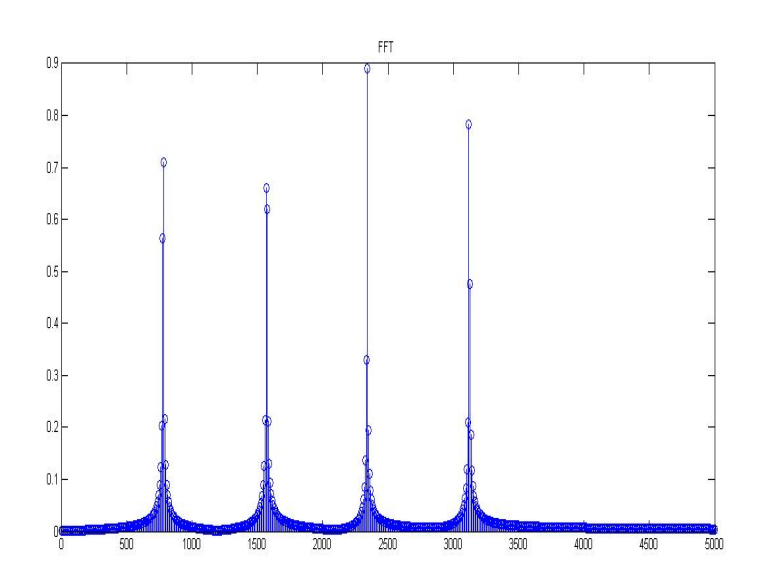

**Fig.3.9 Espectro De La Nota SOL Creada** 

<span id="page-36-0"></span>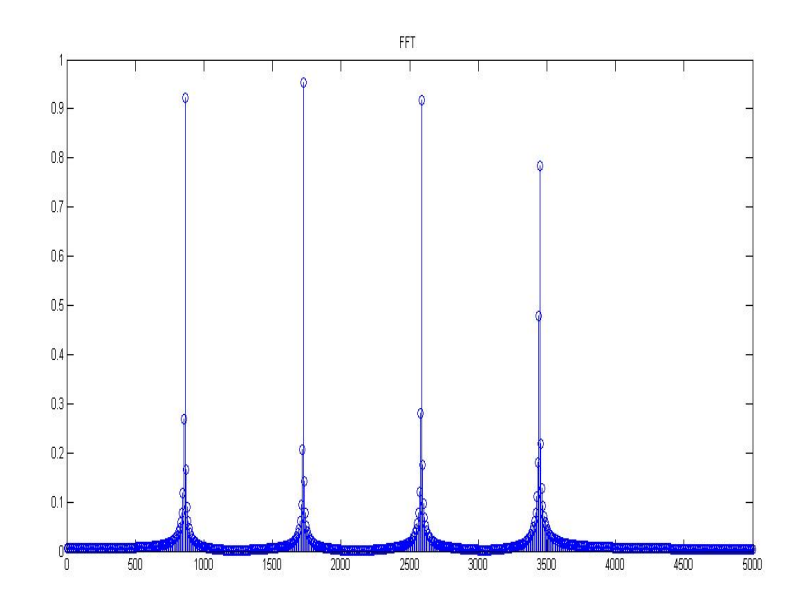

**Fig.3.10 Espectro De La Nota LA Creada**

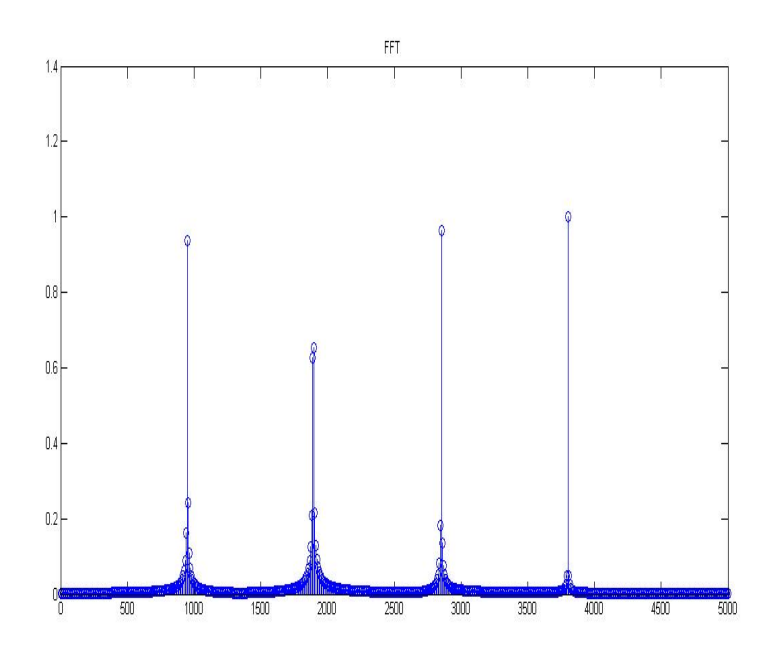

**Fig.3.11 Espectro De La Nota SI Creada**

<span id="page-37-0"></span>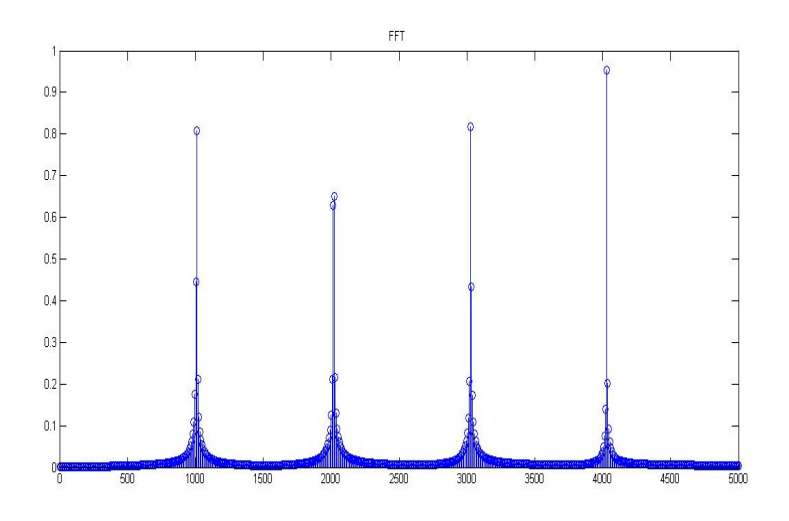

**Fig.3.12 Espectro De La Nota DO\* Creada** 

Los resultados obtenidos después de la convolución con cada una de las notas es la siguiente:

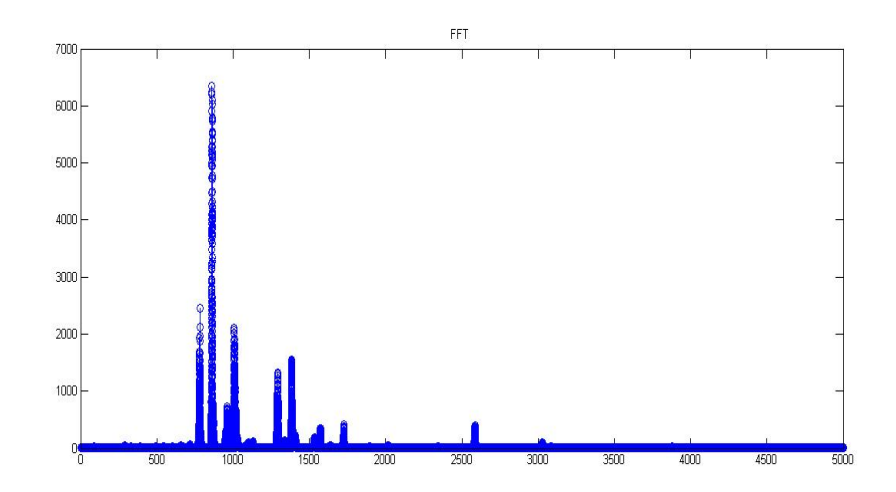

**Fig.3.13 Espectro Resultante Después De La convolución Con Las Notas** 

**Creadas (Cumpleaños Feliz)** 

<span id="page-38-0"></span>Como se observa en la figura 3.13 se mantienen algunos de los armónicos de la flauta y es un resultante bastante bueno al momento de escuchar aunque la flauta pierde algo de la calidad pero el piano es eliminado de manera completa.

# **3.3 Modificando Directamente El Espectro De Nuestro Archivo De Audio**

 El software MATLAB es de gran ayuda para el procesamiento digital con señales de audio. En este experimento simplemente realizando la transformada de Fourier se obtiene un arreglo de transformada al cual le podemos hacer las modificaciones a nuestra conveniencia.

 Con la información que tenemos en la tabla II podemos crear un algoritmo para que sólo seleccione las frecuencias de las notas de las flauta y al resto del arreglo lo llenamos con ceros así tendríamos la flauta separada del archivo de audio.

La figura 3.12 muestra la comparación entre el espectro de la canción de Cumpleaños Feliz y el espectro después de haber hecho cambios en su espectro. La flauta conversa la mayoría de sus armónicos por lo que no pierde la calidad, es un resultado bastante bueno.

La manera en que se determina que posiciones del arreglo que contiene el espectro de Fourier trabajan en las bandas de frecuencias de la flauta es de la siguiente forma:

Primero se fijan las frecuencias al las cuales se encuentra el espectro de la señal de interés:

F1=596 Hz;

F2=615 Hz;

Luego se realiza la siguiente operación que requiere conocer de antemano el número de elementos en el arreglo (N), y la frecuencia de muestreo (FSm).

pos1=floor(N\*F1/FSm);

pos2=floor(N\*F2/FSm);

Finalmente se le aplica la función techo (floor) para asegurar el resultado de la operación en números enteros.

El resultado de estas operaciones son utilizados para indicar a la variable que contendrá el resultado que valores del arreglo que contiene el espectro de Fourier son los elementos que debe tomar de dicho arreglo para realizar el filtrado.

Finalmente hay que tomar en cuenta que MATLAB al aplicar la transformada discreta de Fourier (fft), la función guarda el resultado en la variable destino de la siguiente forma:

Desde la posición inicial del arreglo hasta la posición intermedia guarda la parte derecha del espectro de Fourier, y desde la posición media hasta el final del arreglo, guarda la parte izquierda del espectro Fourier.

Recordando este comportamiento se procede a indicar la manera correcta de seleccionar los elementos del arreglo que trabajan a las frecuencias de interés.

X(pos1:pos2)=M(pos1:pos2);

X(N-pos2+2:N-pos1+2)=M(N-pos2+2:N-pos1+2);

La variable M contiene el espectro de Fourier del archivo de música y la variable X es un arreglo que inicialmente tiene el mismo tamaño que M pero esta inicializada con ceros. A X se le indica que parte del arreglo debe almacenar, primero la parte que comprende al lado derecho del espectro y luego, recordando cómo se encuentra almacenado el espectro en el arreglo, se guarda la parte izquierda.

Esto se realiza con cada nota de la flauta: Primero con el sector de la frecuencia fundamental, y luego con tres armónicos siguientes.

Al ir recorriendo M por cada banda de frecuencias de interés, se lo almacena en X sin alterar la intensidad de dichas bandas.

Finalmente se procede a realizar la transformada inversa de Fourier, y se obtiene un archivo resultante que es reproducible e audible que trabaja a la misma frecuencia de muestreo y con igual tiempo de reproducción.

Como se mencionó anteriormente, con este método no se pierde la intensidad de la señal y la presencia de la flauta es muy notoria.

<span id="page-42-0"></span>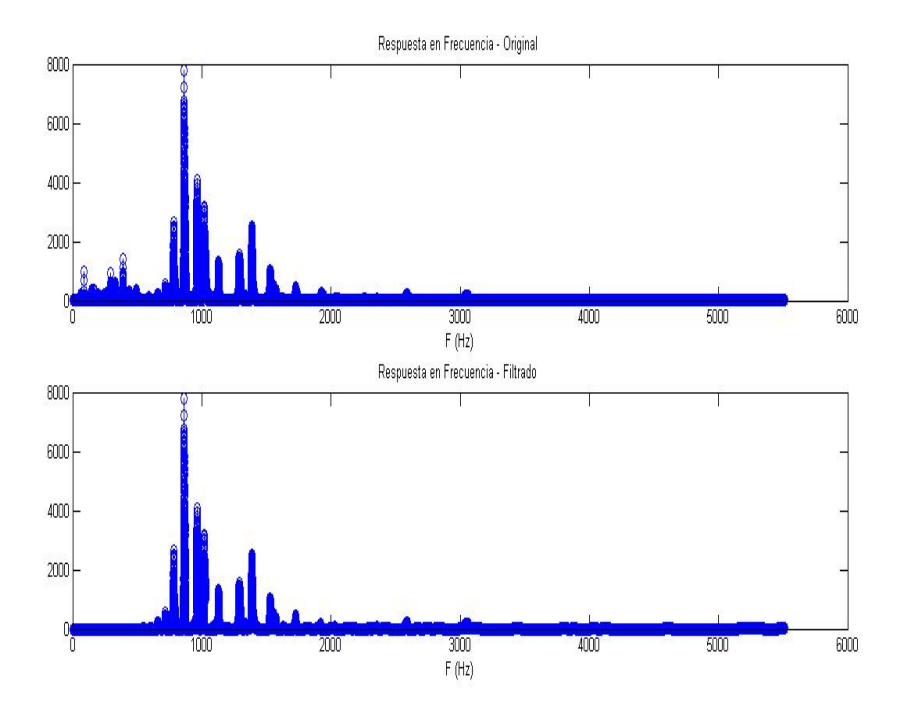

**Fig.3.14 Resultado Al Modificar El Espectro De Manera Completa de Cumpleaños Feliz** 

### **CONCLUSIONES**

<span id="page-43-0"></span>Con el uso de filtros convencionales para recuperar el sonido de la flauta del archivo con mezcla de piano y flauta, no fueron satisfactorios porque por más que se aplicaba un filtro bien selectivo, este atenuaba regiones importantes de la señal por culpa de las caídas del filtro, perdiendo la calidad de la flauta, además no se lograba eliminar por completo el sonido del otro instrumento. Se intento pasar el archivo dos veces por el mismo filtro y se logro eliminar las frecuencias de trabajo del piano pero atenuaba con mucha irregularidad los armónicos de la flauta, y como resultado no se obtuvo una calidad buena del sonido de la flauta.

Al aplicar el método de la convolución del archivo con arreglos que contenían los sonidos de la flauta de sus notas musicales principales, se esperaba un modelamiento de la señal tal que obtuviese solo aquellos sonidos que se pareciesen a las notas musicales emitidas por la flauta. Pero con lo que no se conto es que este método requería mucho procesamiento y tiempo, lo cual fue la primera desventaja y además los resultados no fueron muy fiables.

Un método que ofreció resultados aceptables e interesantes fue el de simular comportamientos de las notas musicales de la flauta con pulsos de frecuencia que se encontraran centrados en la frecuencia fundamental y sus armónicos para luego convolucionarlos con el archivo que contiene la mezcla. Finalmente sumar los resultados de cada una de las convoluciones para obtener un archivo resultante que contendría la señal filtrada. Este resultado final logra eliminar señales de audio como la voz y ruidos de ambiente, pero no ofrece un sonido claro de la flauta, se pierden armónicos y la intensidad de la señal se ve atenuada.

El último método que ofreció resultados favorables y aceptables fue usar el espectro de frecuencias de la señal instrumental contenida en un arreglo para escoger las porciones del arreglo que deben estar presentes en el archivo resultante de acuerdo a las bandas de frecuencia de interés(en este caso las frecuencias fundamentales y armónicos que corresponden a la flauta). De esta manera se logro hacer un filtro muy selectivo que solo tomaba porciones del espectro que pertenecen a una flauta. Para cada nota musical de la flauta se decidió recuperar la frecuencia fundamental y tres armónicos porque basta con estas bandas de frecuencia para diferenciar el sonido de esa nota en flauta. Una vez que se cumple todo el proceso almacenando cada porción del espectro necesario, se obtiene un archivo resultante que contiene el sonido de la flauta. Al efectuar este método se recupera considerablemente el sonido de la flauta, sin perder la intensidad ni los armónicos escogidos para el procedimiento del filtraje, a pesar de que hay una leve presencia de de los armónicos del piano, se puede escuchar con gran facilidad el sonido de la flauta.

## **REFERENCIAS**

<span id="page-46-0"></span>[1] Eugenio Trías, El canto de las sirenas: argumentos musicales, Galaxia Gutenberg, España, 2007.

[2]Ulrich Michels, Atlas de música, Alianza Editorial, España, 1985.

[3] Peter Kivy , Nuevos ensayos sobre la comprensión musical, Paidós, España, 2001.

## **ANEXOS**

#### <span id="page-47-0"></span>**FUNCIONES DE MATLAB**

%Funcion principal

%recive una variable del tipo string y devuelve una estructura %que contiene todos las matrices necesarias para la ejecucion %del del gui, la herramienta grafica para la interfaz de usuario %Esta estructura contiene los siguientes elementos: %

%estructura.m que contiene los datos del archivo original %estructura.m\_N que contiene el numero de datos del archivo %estructura.m\_t que contiene el rango de tiempo de accion del archivo %estructura.M que contiene el espectro de fourier del archivo original %estructura.M\_F que contiene el rango de frecuencias del archivo original %estructura.M\_N que contiene el numero de datos del espectro  $\frac{1}{2}$ 

%Los siguientes elementos de la estructura contienen los datos %del resultado del filtro

 $\frac{9}{6}$ 

%estructura.x que contiene los datos del archivo filtrado %estructura.X que contiene el espectro de fourier del archivo filtrado %estructura.X\_F que contiene el rango de frecuencias del archivo filtrado %estructura.X\_N que contiene el numero de datos del espectro %estructura.FS que contiene la frecuencia de muestreo  $\frac{1}{2}$ %Esta funcion guarda ademas en un archivo nombre del archivo fil.wav

%El resultado del Filtro para futuras observaciones

function v=funcion\_principal(u)

[m,FSm,NBITS]=wavread([u,'.wav']); % FS es la f de muestreo de tu señal m(:,1)=[]; % señal es estereo a mono.... m = m'; % la transpuesta para vector fila M=fft(m); % Transformada fourier M=abs(M);  $\%$  valor absoluto N=size(M);  $N=N(2);$ <br>F = FSm\*(0:N-1)/N; % eje abcisa de frecuencias

m\_N=size(m);

m N=m N(2);  $\%$  Numero de datos del archivo t=(0:m\_N-1)/FSm; % Rango de tiempo del archivo

%Se procede a guardar los datos obtenidos en la estructura estructura.m=m; estructura.m\_N=m\_N; estructura.m\_t=t;

estructura.M=M; estructura.M\_F=F; estructura.M\_N=N;

%Las siguientes sentencias comprenden al filtro %El filtro no es convencional, lo que se hace es %tomar de la matriz del espectro del archivo original %los que comprenden o pertenecen al espectro de la flauta %estos datos escogidos son allmacenados en una matriz X %y aqellos espacios que no seran ocupados por la matriz %son rellenados con ceros

% X sera la mariz cue contendra el resultado de la seleccion o filtro % para obtener los pulsos correspondientes del archivo X=zeros(1,N); M=fft(m);

%se escogeran los datos de la matriz de acuerdo a experimentos %anteriores donde se seleccionaron las bandas de frecuencia %que actuan las diferentes sonidos o notas musicales de la flauta

%Un sonido de la flauta se puede escuchar bien si esta presente %su frecuencia fundamental y tres de sus armonicos

%filtro Do fl\_01

%fundamental F1=539; F2=554;

pos1=floor(N\*F1/FSm); pos2=floor(N\*F2/FSm);

X(pos1:pos2)=M(pos1:pos2); X(N-pos2+2:N-pos1+2)=M(N-pos2+2:N-pos1+2);

….

….

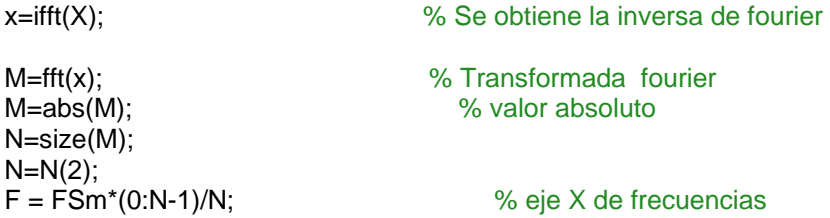

wavwrite(x,FSm,[u,'\_fil']); <br>% se guarda el resultado del filtro % en un archivo.wav % que contiene el % nombre de archivo % original y se le % agrega la palabra % fil al nombre

frecuencia estructura.FS=FSm;

estructura.x=x;  $\%$  se guarda el resutado del filtro<br>estructura.X=M;  $\%$  se quarda el espectro del resu estructura.X=M;<br>
estructura.X F=F;<br>  $\%$  se guarda el el rango de frecuencia<br>  $\%$  se guarda el el rango de frecuencia % se guarda el el rango de frecuencias estructura.X\_N=N; % Se guarda el numero de datos del resultado en

v=estructura; % Se envia la estructura final con todos los elementos

## **Manual de Usuario**

<span id="page-50-0"></span>Los archivos que necesitamos tener en nuestra máquina para que la interfaz gráfica funcione correctamente son: Prueba\_GUI\_02.m, función\_principal.m, y archivos de música de extensión WAV. Tenemos que ejecutar el archivo Prueba\_GUI\_02.m y se presenta la siguiente ventana*:* 

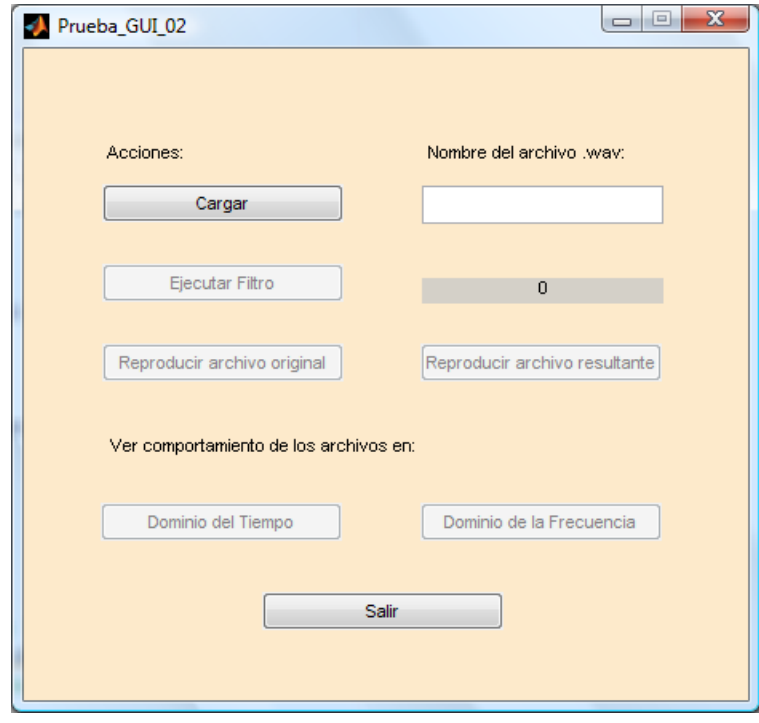

- 1. Introducimos en el recuadro donde en blanco el nombre de uno de los archivos de audio que queremos filtrar y se presiona el botón Cargar.
- 2. Después de presionar el botón Cargar en el recuadro de color gris se muestra la melodía que hemos cargado y se activa el botón Ejecutar Filtro para empezar el proceso de filtración.

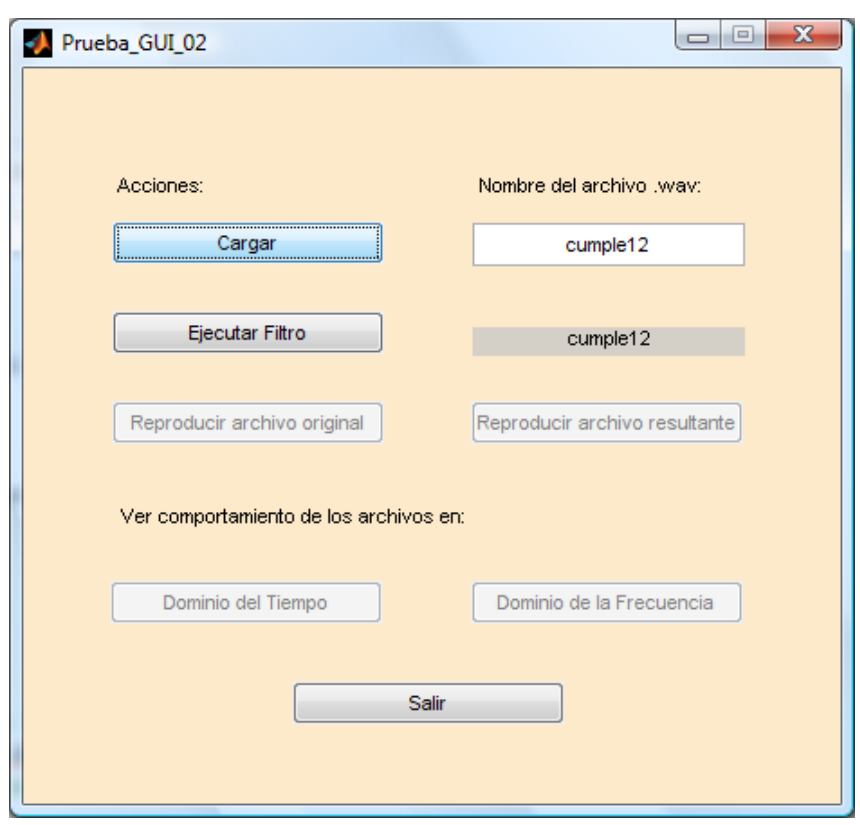

3. Presionamos el botón Ejecutar Filtro y empieza el proceso de filtrado que puede tardar unos cuantos segundos, cuando el proceso haya terminado se activan los botones: **Reproducir archivo original** que reproduce el archivo que cargamos, **Reproducir archivo resultante** que reproduce el archivo filtrado en este caso el archivo que contiene sólo el sonido de la flauta, **Dominio del tiempo** que muestra el comportamiento en tiempo del archivo original y del filtrado, **Dominio de la frecuencia** que muestra el comportamiento en frecuencia del archivo original y del filtrado.

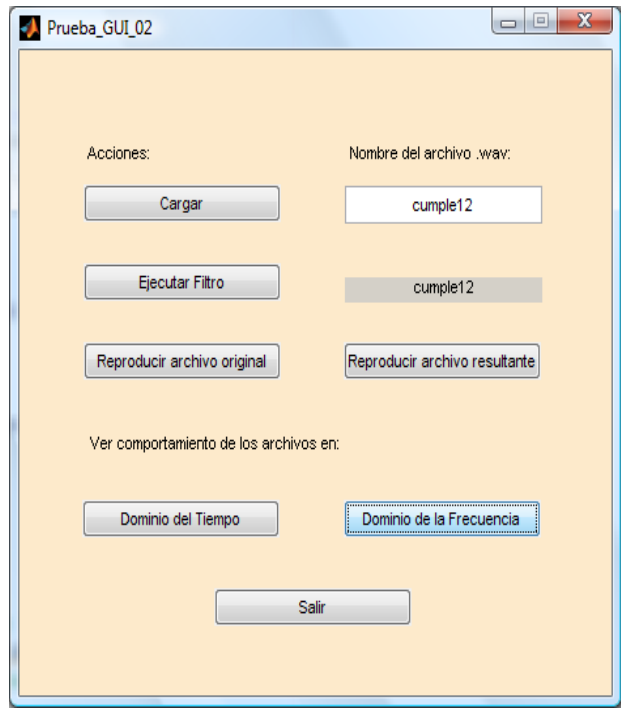

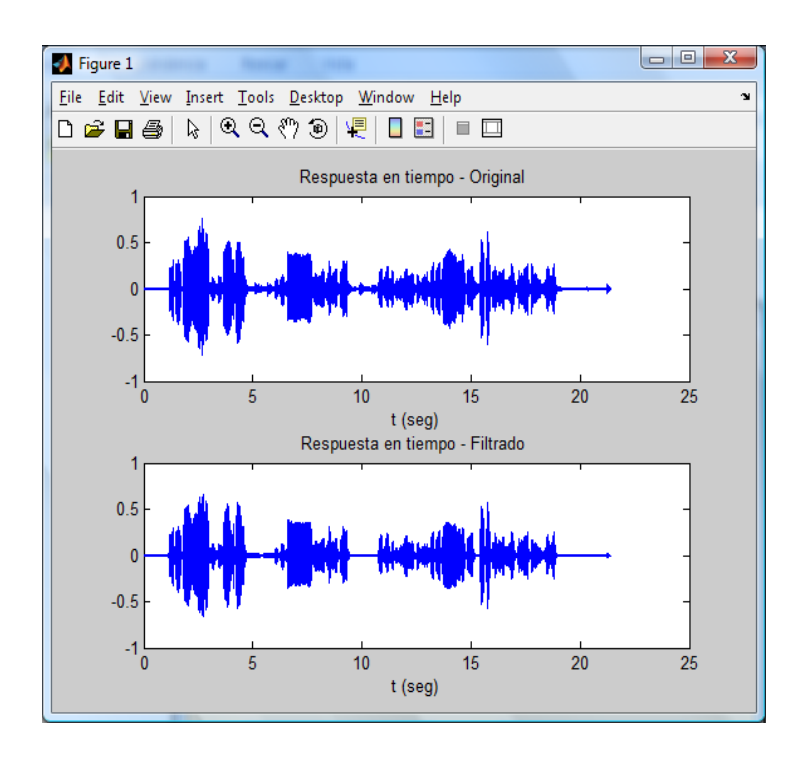

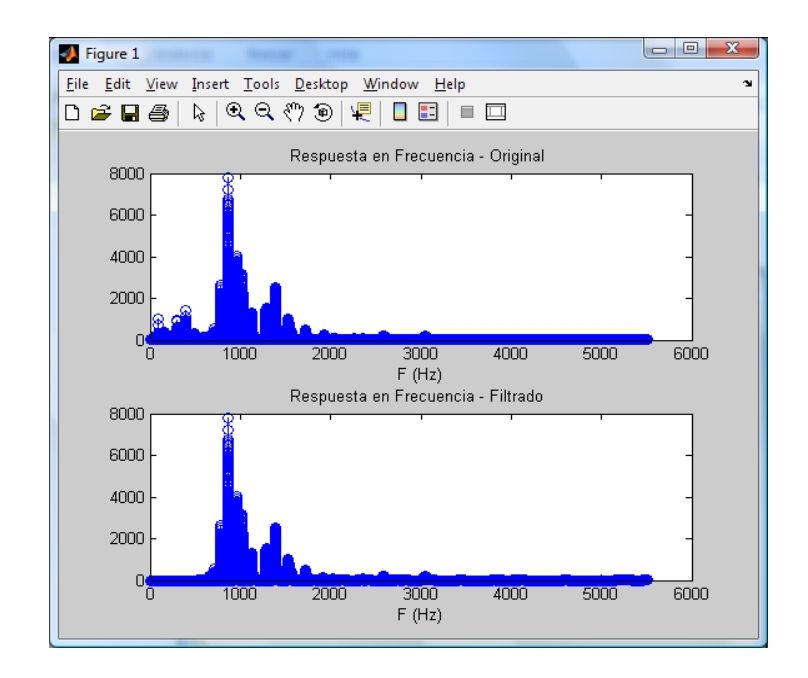

4. El botón Salir siempre está activo y permite cerrar la ventana de interfaz gráfica en el momento que deseemos.